Dear West Sylvan students and families,

I hope you are getting excited for the new year. Tomorrow, Thursday September 3rd, we will begin at 9:30 with advisory.

Before the start of the school day, make sure you can log into your PPS account. This requires you to have a user id and a password. **Click the following link if you do not have a user id or password. <https://forms.gle/dLPdSbvcA8ma6GEC6>**

**All grades will start tomorrow in advisory. To access this meeting please:**

- **a) Be logged in on your pps account**
- **b) Open up a new tab (in chrome)**
- **c) Click the google apps**
- **d) Click on meet**
- **e) Enter a code or nickname**

Unless you are contacted directly by your teacher all courses/periods will use this meeting nicknames for class periods during the two weeks of the soft start.

All nicknames (used during soft start) will be: wsms(the teacher's last name) Ex. wsmskinnersley

Your Advisory teacher is the 8th period teacher on your schedule.

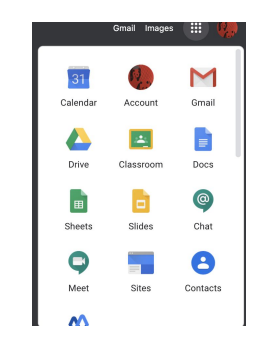

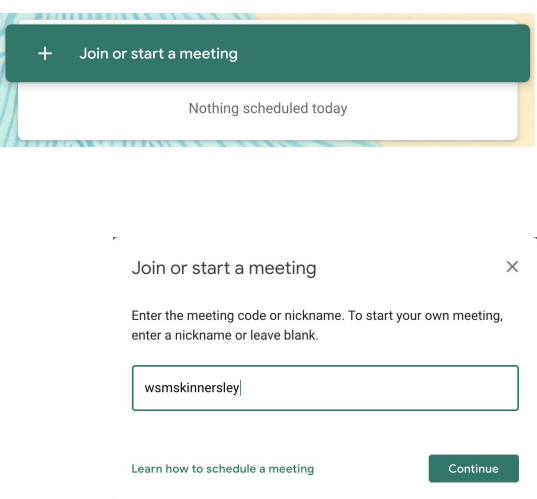

Our soft start schedule is [here.](https://docs.google.com/presentation/d/1uae_jQ5Hyb3fMS-emfAxfa8hDxxtbJj6uzigcgQCbBE/edit?usp=sharing) *In order to make sure that all students have three classes a* day on the district released schedule we haye had to make a sliaht adiustment. All students will meet with periods 1, 2, 3 on Thursday and then periods 5 (for 8th grade this is your 4th period), 6, and 7 on *Friday.*

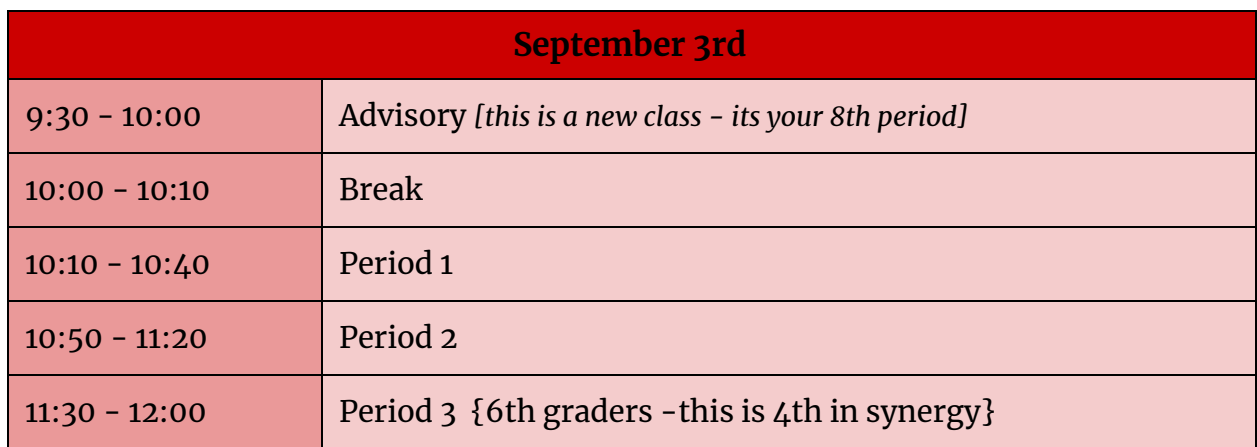

PPS has provided supports at: [https://www.pps.net/fall2020,](https://www.pps.net/fall2020) please know if you struggle we will be here to help on Thursday):

## Next steps

- (1) Activate your student vue
	- (a)Download the student vue app or go to

<https://parent-portland.cascadetech.org/portland> in your web browser

- (b)Select that you are a student.
- (c)Enter your PPS user id and password (same as the one we mentioned above)
- (d)Once logged in, locate the main menu and select class schedule.

## (2)Log in to [Canvas](https://docs.google.com/presentation/d/1VPkhv3BAl6BLiCOswNrf1wYNPCvMIU4tu2GCWC6mW4U/edit?usp=sharing)

- (a) Follow the instructions above or go to **[lms.pps.net](http://lms.pps.net/)**.
- (b)Enter the front end of your username only, up to but not including the @student.pps.net.
- (c)Enter your password.
- (d)Click the Login button.
- (e)Remember you have to be logged into your PPS account

We know that the start of school in distance learning is a big step. For each and everyone of us it will take a growth mindset to take on the challenges of the new systems and realize that those obstacles lead to greater learning. Please know that we are here to support you. If you have any questions, please do not hesitate to reach out.

Go Wolves!

Sincerely,

Cherie Kinnersley Greg Crabtree Ben Keller

Principal Assistant Principal Assistant Principal